## HOW TO REGISTER?

There is a yellow "REGISTER" button in the upper right corner. When you click on it, a form will open in which you can enter the school's basic data - ID number, name, country, e-mail and choose a password yourself.

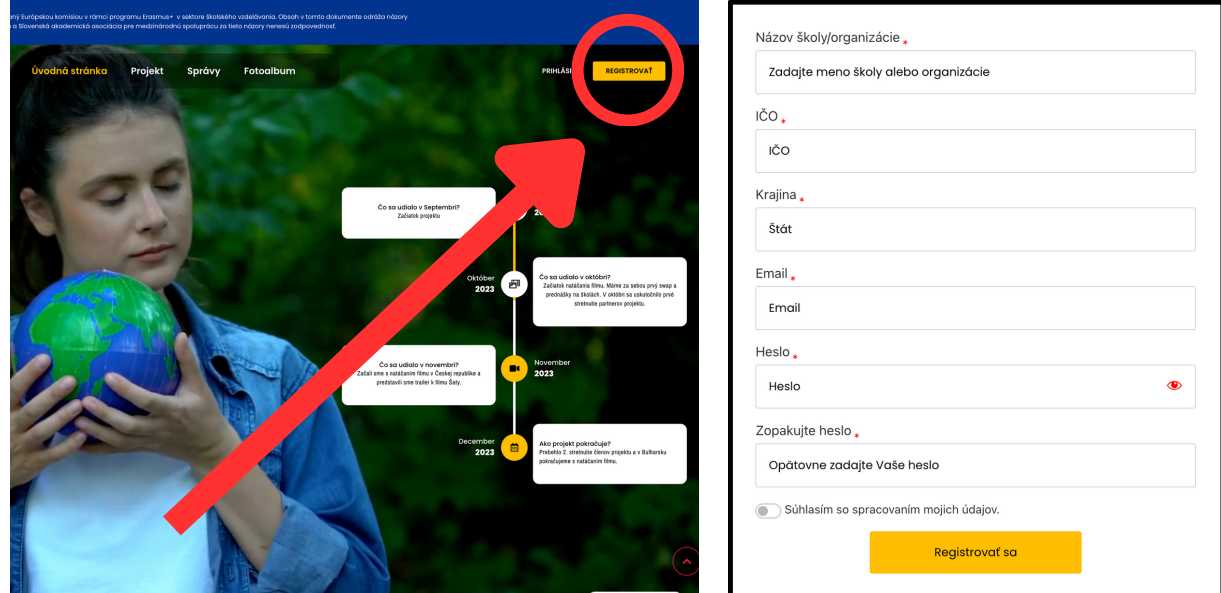

After registration, you will receive an email about successful registration with a link to log in. Then log in via the link or use the login on the page.

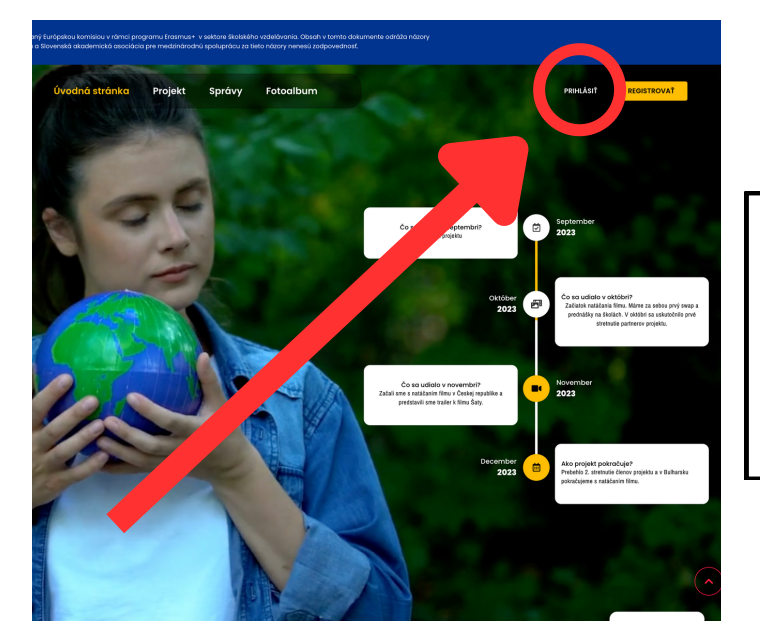

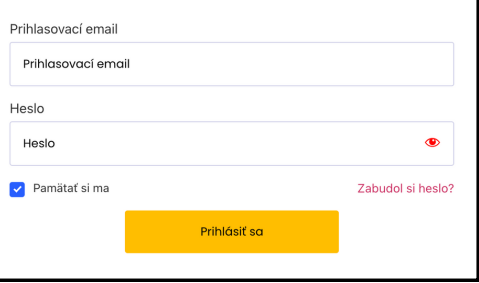

 $\bullet$ 

After logging in, you will be automatically redirected to the content intended for logged in. The "CONTENT FOR SCHOOLS" button will also appear. When you decide to surf the site, so that you can always return to the content.

8TE